# Konfigurieren von CCE Virtual Agent Voice Graceful Call Handling für Call Studio, DialogflowCX- und VAV-Elemente

#### Inhalt

**Einleitung Voraussetzungen** Anforderungen Verwendete Komponenten **Hintergrund Konfigurieren** Call Studio Application - DialogflowCX-Element ohne Ressourcen- und Fehlerbehandlung Keine Ressourcenbehandlung **Fehlerbehandlung** Überprüfung **Fehlerbehebung** Zugehörige Informationen

## **Einleitung**

In diesem Dokument wird beschrieben, wie Sie die Anrufbearbeitung für Call Studio DialogflowCXund VAV-Elemente in Contact Center Enterprise (CCE) Virtual Agent Voice (VAV) konfigurieren.

Beiträge von Ramiro Amaya, Cisco TAC Engineer, Anjum Jeelani, Adithya Udupa, und Amit Agnihotri, Cisco Engineers.

#### Voraussetzungen

#### Anforderungen

Cisco empfiehlt, dass Sie über Kenntnisse in folgenden Bereichen verfügen:

- Cisco Unified Contact Center Enterprise (UCCE) Version 12.6.2
- Cisco Package Contact Center Enterprise (PCCE) Version 12.6.2
- Customer Voice Portal (CVP)
- Virtueller Sprachbrowser (VVB)
- Google Dialogflow CX
- Steuerungs-Hub

Verwendete Komponenten

Die Informationen in diesem Dokument basieren auf folgenden Software-Versionen:

- PCCE-Version 12.6.2
- CVP 12.6.2
- Cloud Connect 12.6.2
- Google Dialogflow CX
- WebEx Control Hub

Die Informationen in diesem Dokument beziehen sich auf Geräte in einer speziell eingerichteten Testumgebung. Alle Geräte, die in diesem Dokument benutzt wurden, begannen mit einer gelöschten (Nichterfüllungs) Konfiguration. Wenn Ihr Netzwerk in Betrieb ist, stellen Sie sicher, dass Sie die möglichen Auswirkungen aller Befehle kennen.

#### **Hintergrund**

In diesem Dokument wird beschrieben, wie Sie den Anruffluss ansprechend handhaben, wenn keine Ressourcen verfügbar sind oder gRPC-Fehler auftreten, die in die Dialogflow Customer Experience Version (CX) von Google Contact Center Artificial Intelligence (CCAI) mit dem Cisco Call Studio DialogflowCX/VAV-Element integriert sind. Diese Funktion wird in den CVP-Versionen 12.6.2 ES09 und VB 12.6.2 ES03 unterstützt.

Weitere Informationen zum Konfigurieren einer Virtual Agent Voice-Lösung finden Sie in diesem Dokument: [Konfigurieren des CCE Virtual Agent Voice Cloud-basierten Connectors](https://www.cisco.com/c/de_de/support/docs/contact-center/unified-contact-center-enterprise-1262/220580-configure-cce-virtual-agent-voice-cloud.html)

Sie können eine Call Studio VAV-Anwendung und ein Beispiel für einen Cisco Dialogflow CX-Agenten (export agent Travel flight information VAV.blob) herunterladen unter: [VAV Call Studio-](https://github.com/CiscoDevNet/cvp-sample-code/tree/master/CustomerVirtualAssistant/VAV_Hybrid)[Anwendung und Beispiel für einen DialogFlow CX-Agenten](https://github.com/CiscoDevNet/cvp-sample-code/tree/master/CustomerVirtualAssistant/VAV_Hybrid)

#### Konfigurieren

Call Studio Application - DialogflowCX-Element ohne Ressourcen- und Fehlerbehandlung

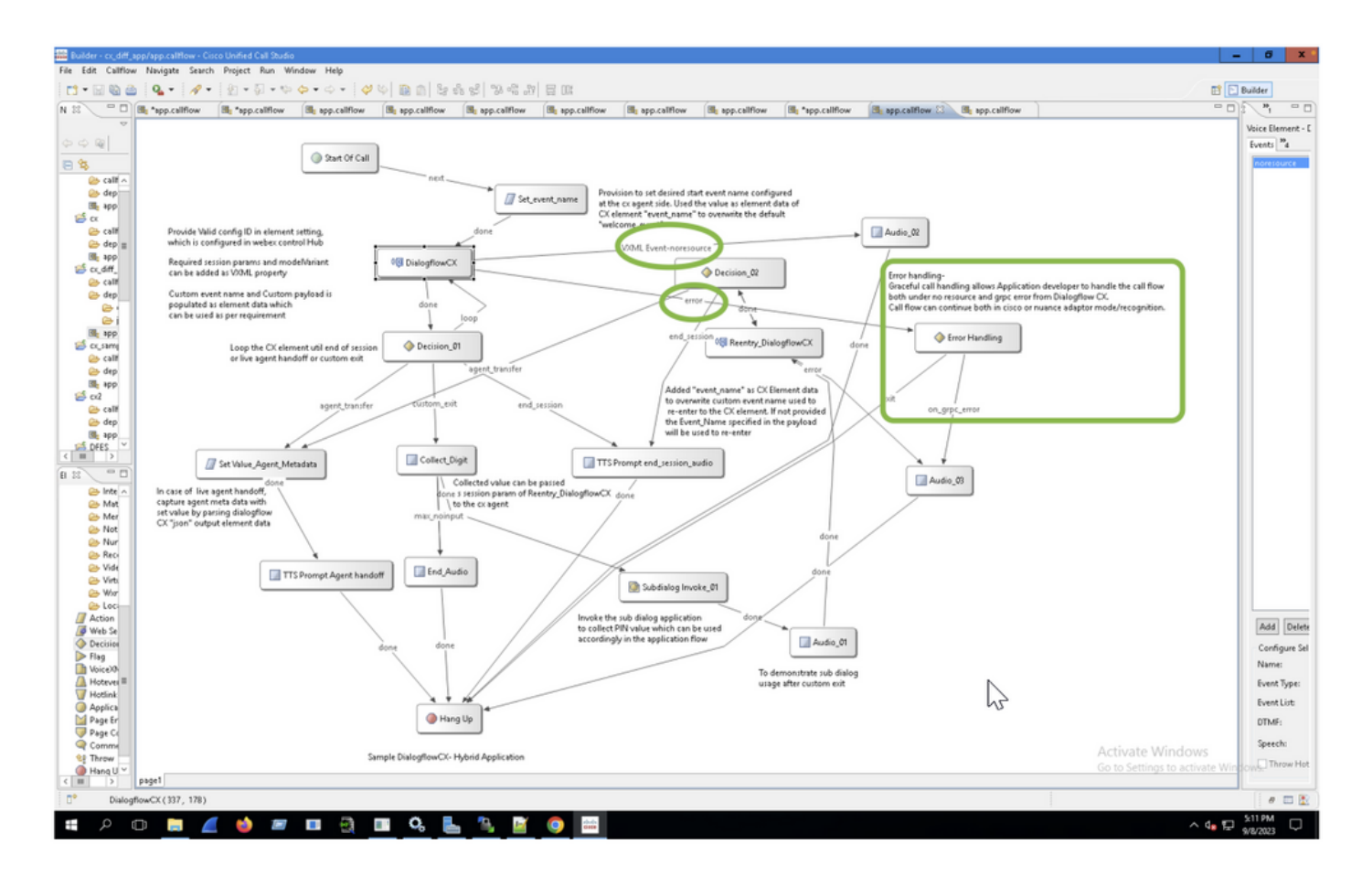

Keine Ressourcenbehandlung

Schritt 1: Öffnen Sie in Ihrer CVP Call Studio-Anwendung die CX-Anwendung, erweitern Sie sie, und doppelklicken Sie auf app.callflow.

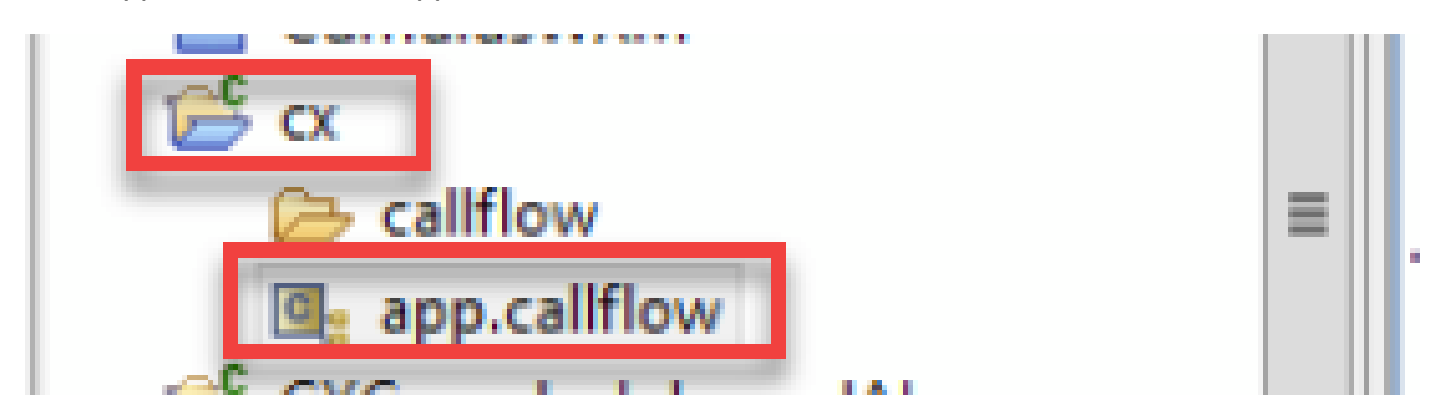

Schritt 2: Klicken Sie auf das Element DialogflowCX, und wählen Sie die Registerkarte Ereignisse aus. Fügen Sie, falls nicht hinzugefügt, ein Ereignis mit dem Ereignistyp VXML-Ereignis hinzu, und wählen Sie error.noresource in der Ereignisliste aus. Auf diese Weise kann ein neuer separater Fluss für jeden "noresource"-Fehler erstellt werden, um den Anruffluss für Szenarien ohne Ressourcen ordnungsgemäß zu handhaben.

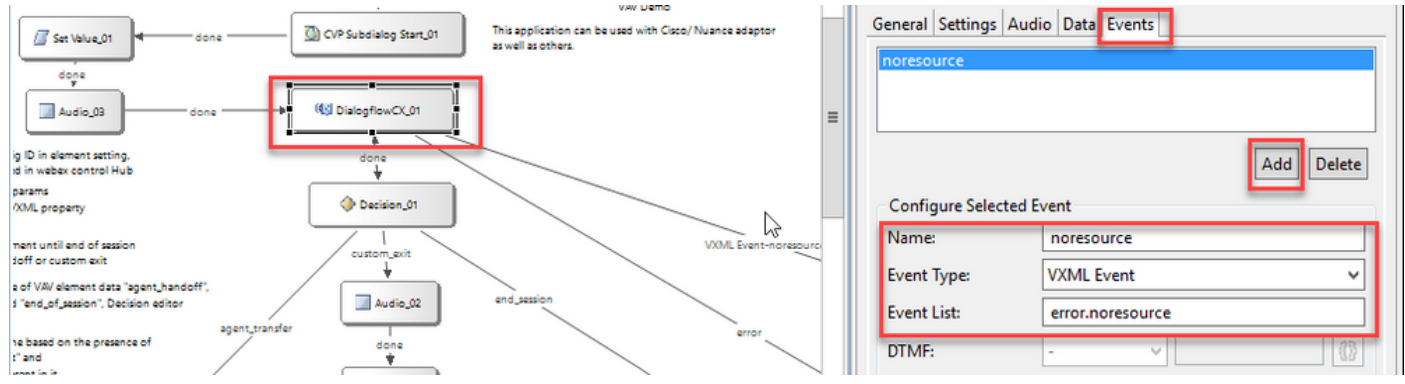

VXML Event-noresource: Diese Funktion ist hilfreich, wenn Ressourcen in diesen Szenarien nicht zur Verarbeitung verfügbar sind.

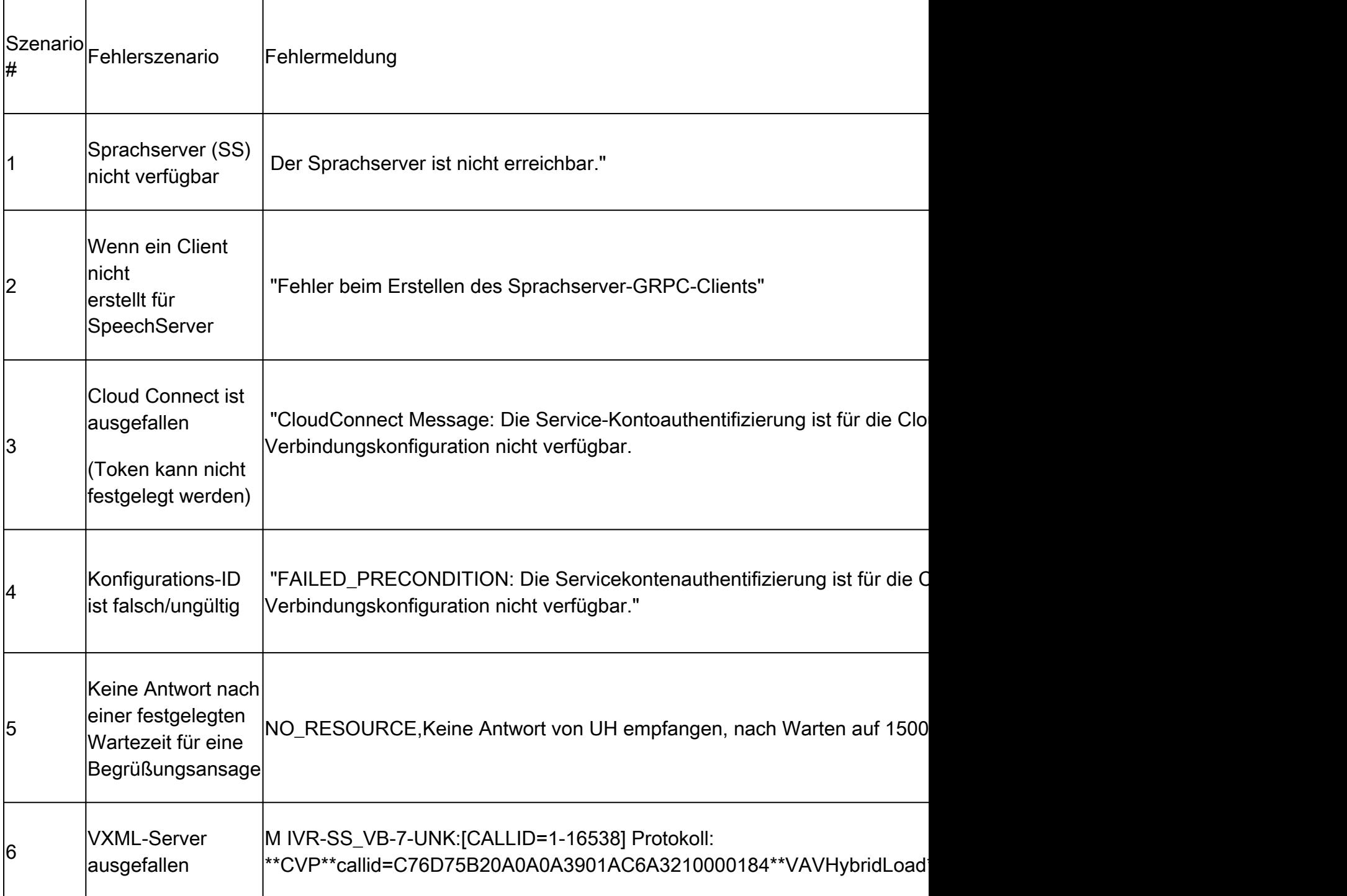

Hinweis: Sie können die gleichen Konfigurationsschritte für das VAV-Element implementieren.

#### Fehlerbehandlung

#### gRPC-Fehlerweiterleitung - Flussdiagramm

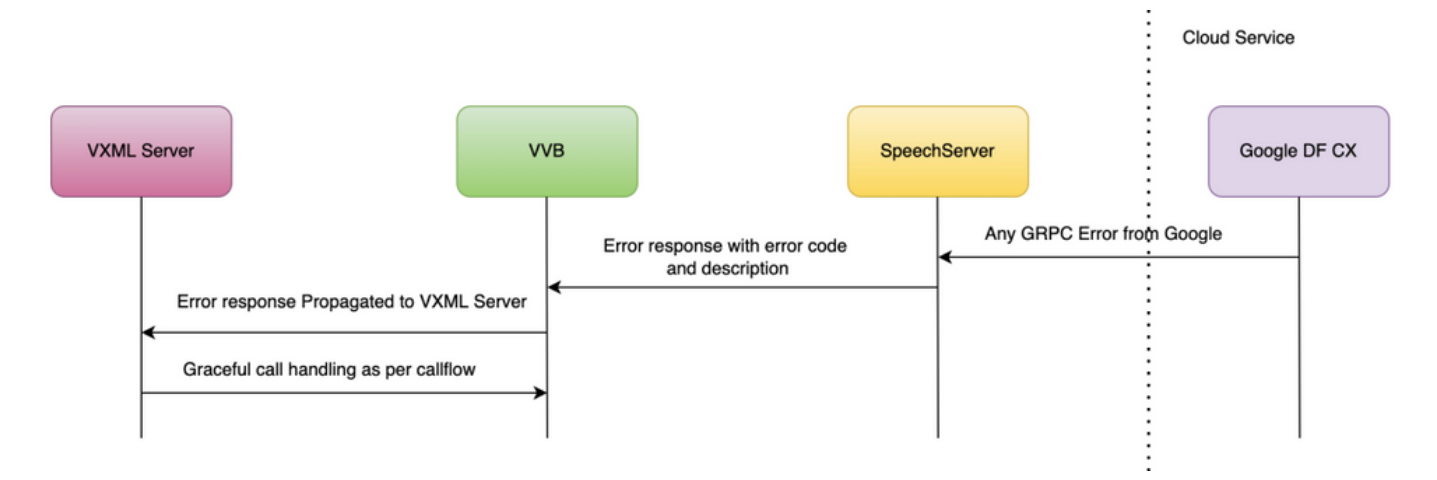

Weitere Informationen zu gRPC-Fehlern finden Sie unter [gRPC Core: Statuscodes und deren](https://grpc.github.io/grpc/core/md_doc_statuscodes.html) [Verwendung in gRPC](https://grpc.github.io/grpc/core/md_doc_statuscodes.html)

## Überprüfung

Für diese Konfiguration ist derzeit kein Überprüfungsverfahren verfügbar.

#### Fehlerbehebung

Für diese Konfiguration ist derzeit kein Verfahren zur Fehlerbehebung verfügbar.

### Zugehörige Informationen

- [UCCE-Funktionsleitfaden 12.6.2](/content/en/us/td/docs/voice_ip_comm/cust_contact/contact_center/icm_enterprise/icm_enterprise_12_6_2/configuration/guide/ucce_b_features-guide-1262/ucce_m_virtual_agent_voice-1262.html)
- [Bereitstellung von Google CCAI Hybrid Services mit CCE](https://www.cisco.com/c/de_de/support/docs/contact-center/packaged-contact-center-enterprise-1261/217681-provision-google-ccai-hybrid-services-wi.html#anc30)
- [Konfigurieren des Cloud-basierten Connectors für Sprachanwendungen des virtuellen CCE-](https://www.cisco.com/c/de_de/support/docs/contact-center/unified-contact-center-enterprise-1262/220580-configure-cce-virtual-agent-voice-cloud.html)**[Agenten](https://www.cisco.com/c/de_de/support/docs/contact-center/unified-contact-center-enterprise-1262/220580-configure-cce-virtual-agent-voice-cloud.html)**
- [Call Studio VAV-Beispielanwendung und DialogFlow CX-Agent Beispiel](https://github.com/CiscoDevNet/cvp-sample-code/tree/master/CustomerVirtualAssistant/VAV_Hybrid)
- [Google Dialogflow CX Einführung](https://www.youtube.com/watch?v=6_Gilug2QYw%22)
- [Google Vorgefertigte Agentenvorlage verwenden, um einen DialogFlow CX-Agenten zu](https://www.youtube.com/watch?v=GshFTYWATsk) [erstellen](https://www.youtube.com/watch?v=GshFTYWATsk)
- [Google Einführung in Seiten und Übergänge in Dialogflow CX](https://www.youtube.com/watch?v=T9TX0DtTyRo)
- [Google Ein Agent für die Konversation in einem Durchgang erstellen](https://www.youtube.com/watch?v=55g8J7UX_d0)
- [Leitfaden zur Spezifikation von VXML-Elementen](/content/en/us/td/docs/voice_ip_comm/cust_contact/contact_center/customer_voice_portal/12-6-2/elementspecification/guide/ccvp_b_1262-element-specifications-guide.pdf)

• [Technischer Support und Dokumentation für Cisco Systeme](https://www.cisco.com/c/de_de/support/index.html?referring_site=bodynav)

#### Informationen zu dieser Übersetzung

Cisco hat dieses Dokument maschinell übersetzen und von einem menschlichen Übersetzer editieren und korrigieren lassen, um unseren Benutzern auf der ganzen Welt Support-Inhalte in ihrer eigenen Sprache zu bieten. Bitte beachten Sie, dass selbst die beste maschinelle Übersetzung nicht so genau ist wie eine von einem professionellen Übersetzer angefertigte. Cisco Systems, Inc. übernimmt keine Haftung für die Richtigkeit dieser Übersetzungen und empfiehlt, immer das englische Originaldokument (siehe bereitgestellter Link) heranzuziehen.